#### CS395T: Introduction to Scientific and Technical Computing

*Instructors:*

Dr. Karl W. Schulz, Research Associate, TACC Dr. Bill Barth, Research Associate, TACC

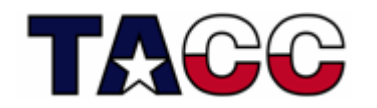

THE UNIVERSITY OF TEXAS AT AUSTIN **Texas Advanced Computing Center** 

# **Outline**

- Continue with Unix overview
	- **Links of the Company** File attributes and permissions
	- Basic commands
	- **Links of the Company** Pattern matching, regular expressions
	- **Links of the Company** Shell scripting

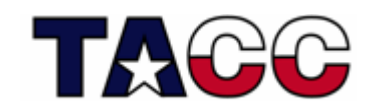

## UNIX Command Examples

Remember the "Is -I" command to show long listings?

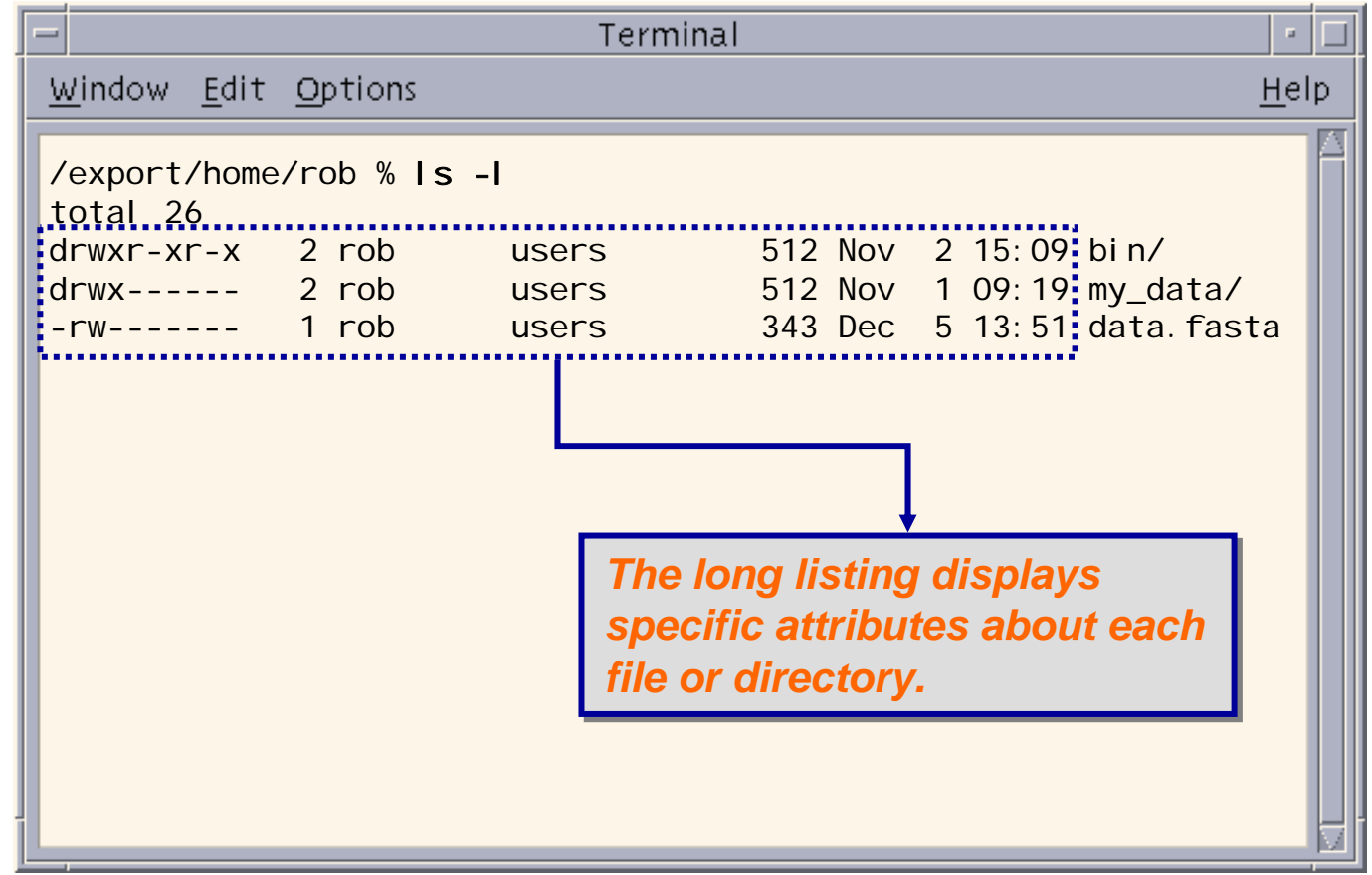

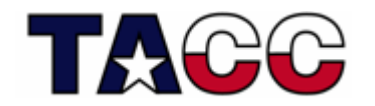

## File Attributes

- Every file has a specific list of attributes:
	- Access Times:
		- when the file was created
		- when the file was last changed
		- when the file was last read
	- Size
	- Owners
		- user (*remember UID*)
		- group (*remember GID*)
	- Permissions

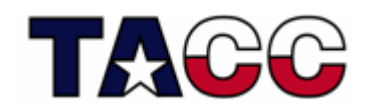

## File Time Attributes

- Time Attributes:
	- ls -l shows when the file was last changed
	- ls -lc shows when the file was created
	- ls -lu shows when the file was last accessed
- Special names exist for these date-related attributes:
	- mtime (last modification time)
	- ctime (last change time, ie. when changes were made to the file or directory's inode: owner, permissions, etc.
	- atime (last access time)

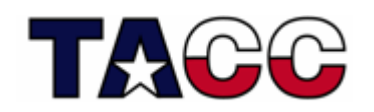

## File Permissions

- $\bullet$  Each file has a set of permissions that control who can *access* the file
- There are three different types of permissions:
	- readabbreviated *r*
	- writeabbreviated *w*
	- executeabbreviated *x*
- $\bullet$  In Unix, there are permission levels associated with three types of people that might access a file:
	- owner (you)
	- group (a group of other users that you set up)
	- world (anyone else browsing around on the file system)

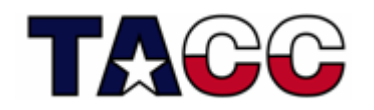

#### File Permissions Display Format

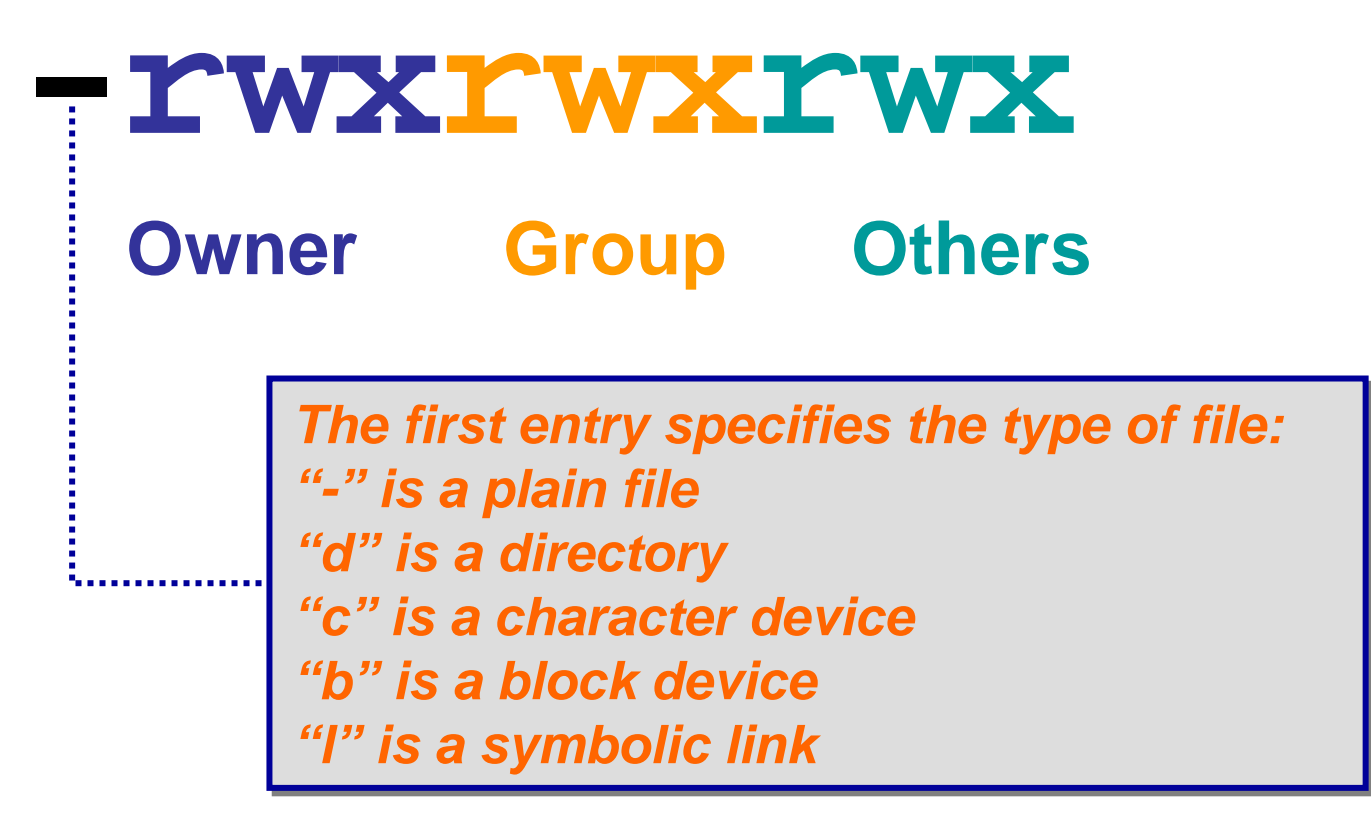

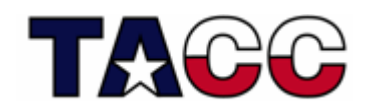

## What is this *rwx* Craziness?

- Meaning for Files:
	- **r -** allowed to read
	- **w -** allowed to write
	- **x -** allowed to execute
- Meaning for Directories:
	- **r -** allowed to see the names of the files
	- **w -** allowed to add and remove files
	- **x -** allowed to enter the directory

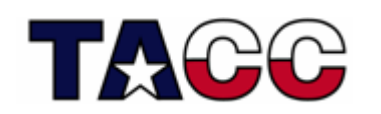

# Changing File Permissions

- $\bullet$  The **chmod** command changes the permissions associated with a file or directory
- $\bullet$ Basic syntax is: **chmod mode file**
- $\bullet$  The *mode* can be specified in two ways:
	- symbolic representation
	- octal number
- •Both methods achieve the same result (*user's choice)*
- • Multiple symbolic operations can be given, separated by commas

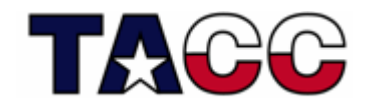

### chmod: Symbolic Representation

• *Symbolic* Mode representation has the following form:

#### **[ugoa][+-=][rwxX…]**

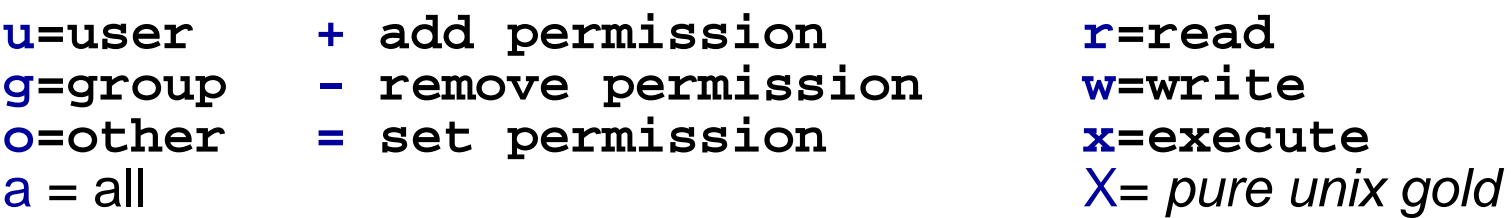

• The **X** permission option is very handy - it sets to execute only if the file is a directory or already has execute permission

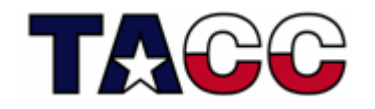

#### chmod Symbolic Mode Examples

- **> ls -al foo**
- **-rw------- 1 karl support ...**
- **> chmod g=rw foo**
- **> ls -al foo**
- **-rw-rw---- 1 karl support ...**
- **> chmod u-w,g+x,o=x foo**
- **> ls -al foo**
- **-r--rwx--x 1 karl support ...**

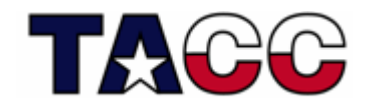

## chmod: Octal Representation

- • Octal Mode uses a single argument string which describes the permissions for a file  $(3 \text{ digits})$
- $\bullet$  Each digit of this number is a code for each of the three permission levels (user,group,world)
- $\bullet$  Permissions are set according to the following numbers:
	- $-$  Read = 4
	- $-$  Write  $= 2$
	- Execute = 1

*0 = no permissions whatsoever; 0 = no permissions whatsoever; 1 = execute only 1 = execute only 2 = write only 2 = write only 3 = write and execute (1+2) 3 = write and execute (1+2) 4 = read only 4 = read only 5 = read and execute (4+1) 5 = read and execute (4+1) 6 = read and write (4+2) 6 = read and write (4+2) 7 = read and write and execute (4+2+1) 7 = read and write and execute (4+2+1)* 

• Sum the individual permissions to get the desired combination

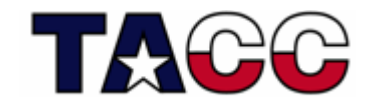

#### chmod Octal Mode Examples

- **> ls -al foo**
- **-rw------- 1 karl support ...**
- **> chmod 660 foo**
- **> ls -al foo**
- **-rw-rw---- 1 karl support ...**
- **> chmod 417 foo**
- **> ls -al foo**
- **-r----xrwx 1 karl support ...**

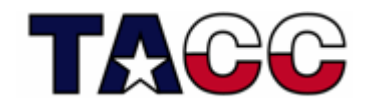

## Basic Commands

- Some basic commands for interacting with the Unix file system are:
	- ls- pwd - touch – cd- cp - mkdir –- awk - rmdir –- rm - find
		- **Land Communication** more (less) - chmod - grep
		- head
- 
- 
- head chown/chgrp
- Let's cruise through some examples....

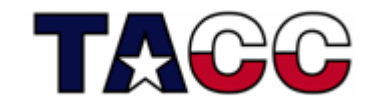

## UNIX Commands: mkdir

#### **mkdir** creates directories.

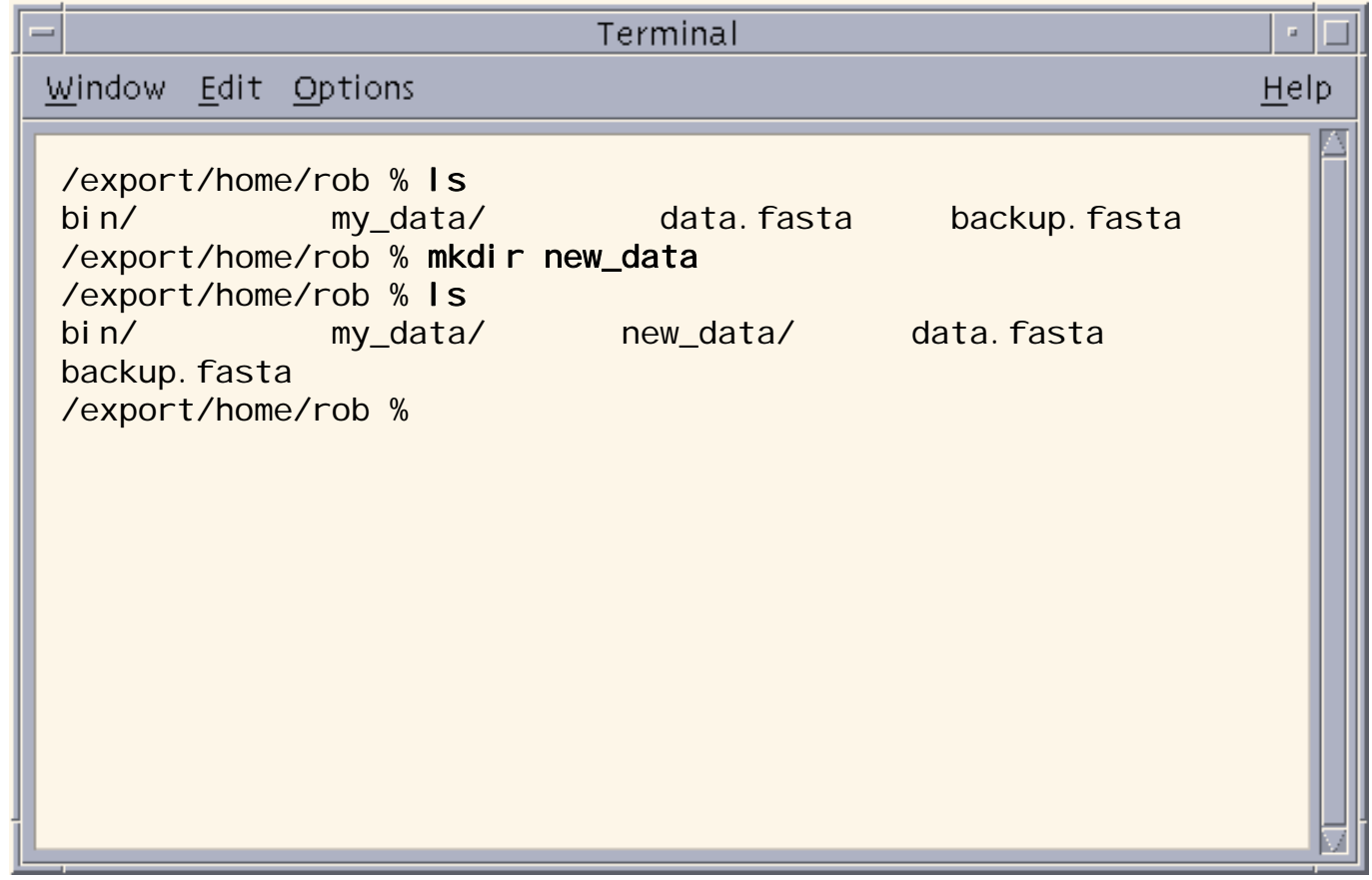

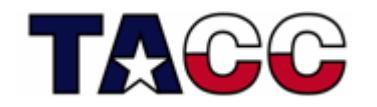

## UNIX Commands: rmdir

#### **rmdir** removes directories.

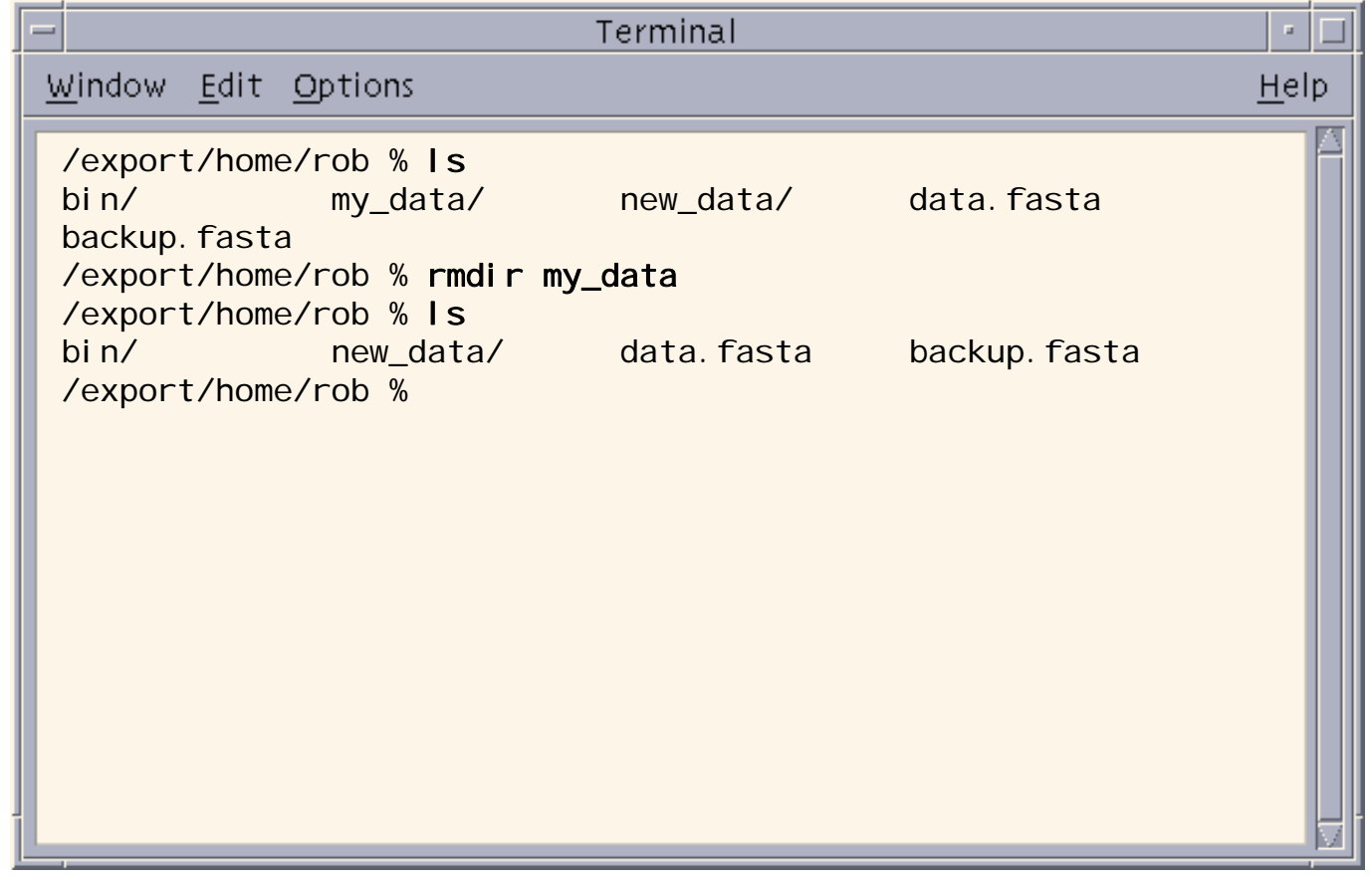

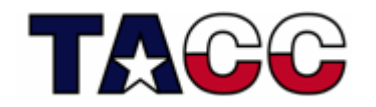

## UNIX Commands: cd

#### **cd** changes the current directory.

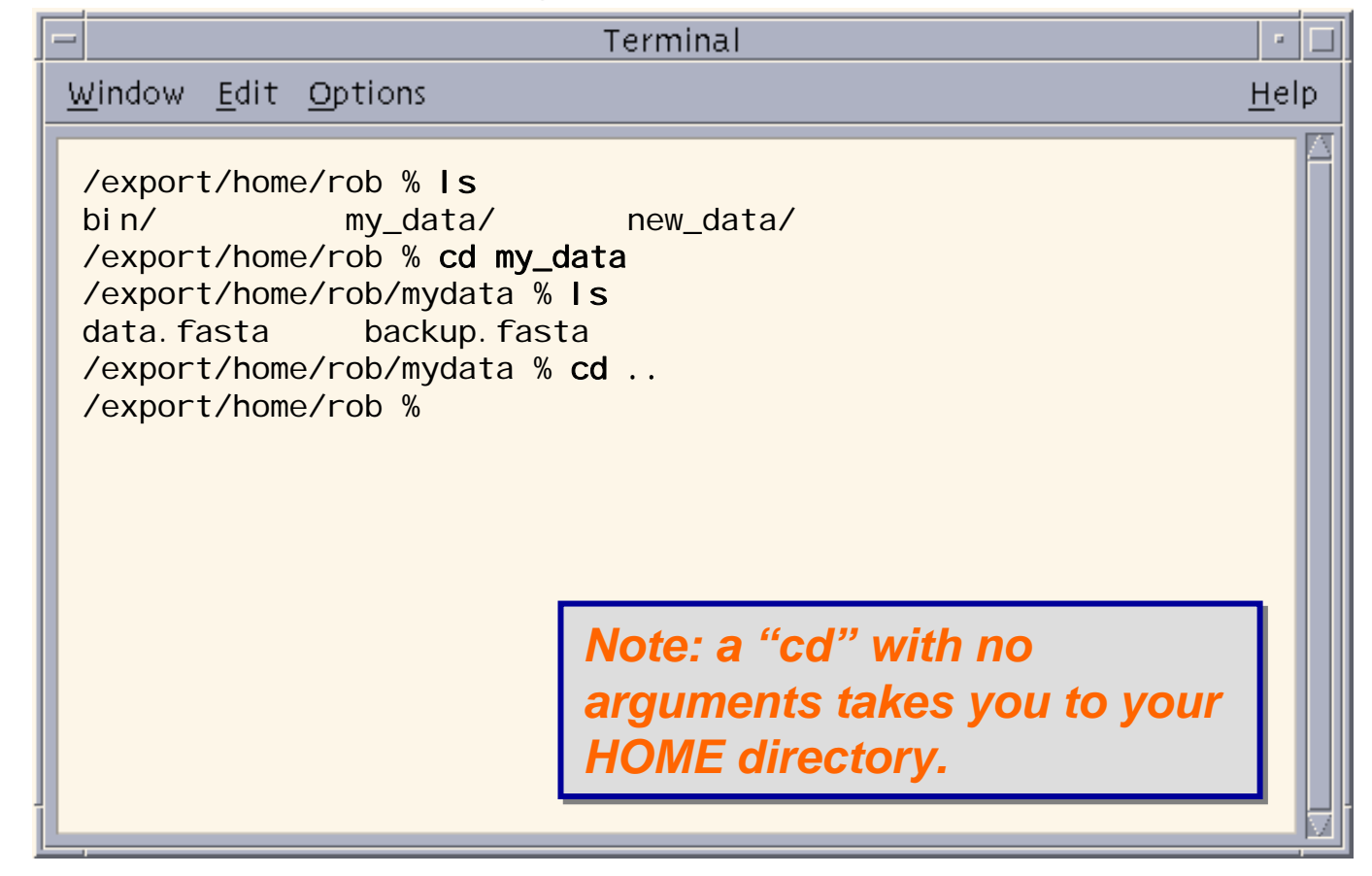

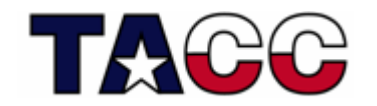

### UNIX Commands: cat

#### **cat** displays the contents of a text file:

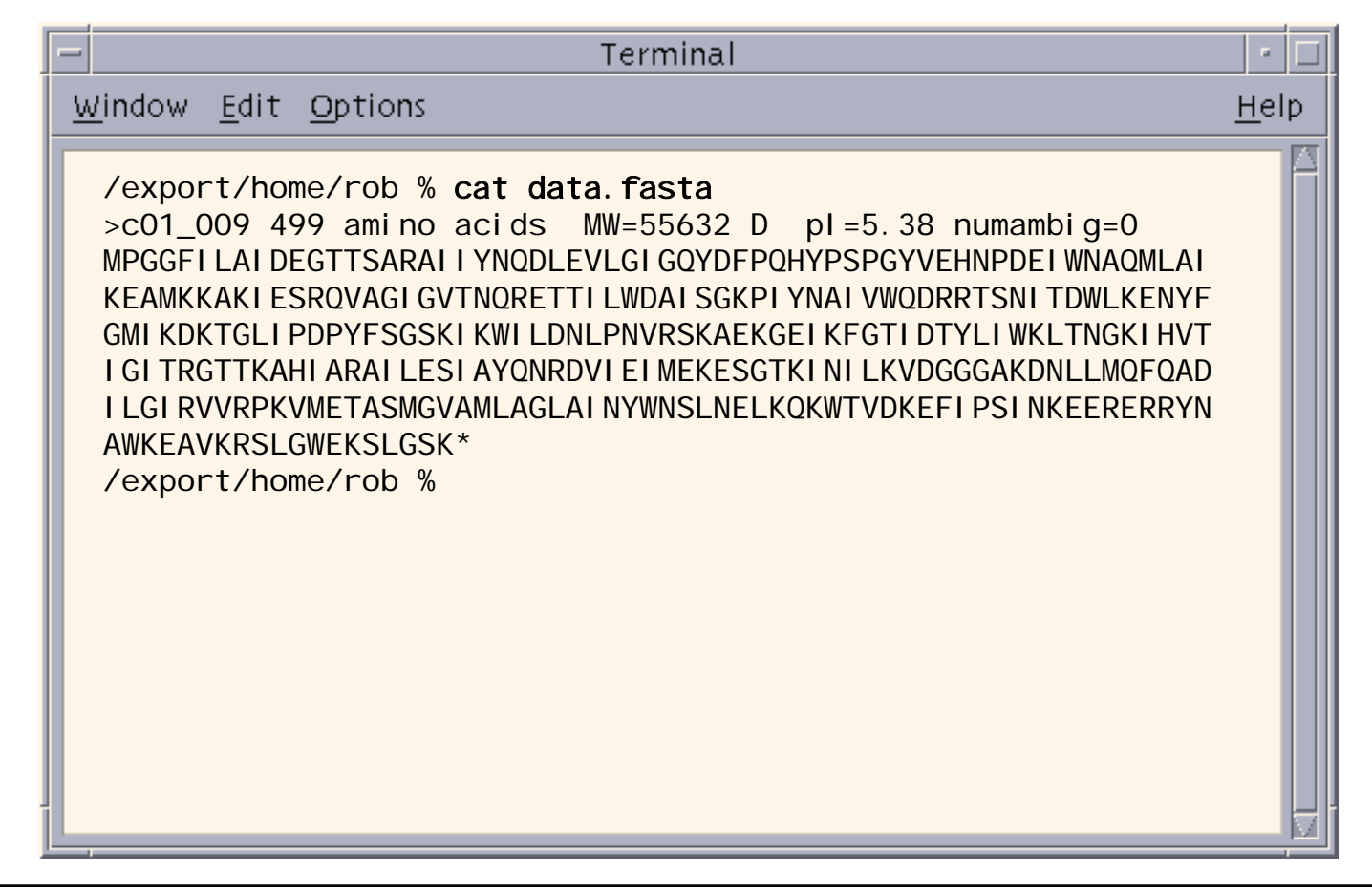

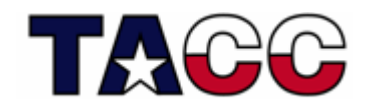

## UNIX Commands: more

**more** displays the contents of a text file one screen's worth at a time:

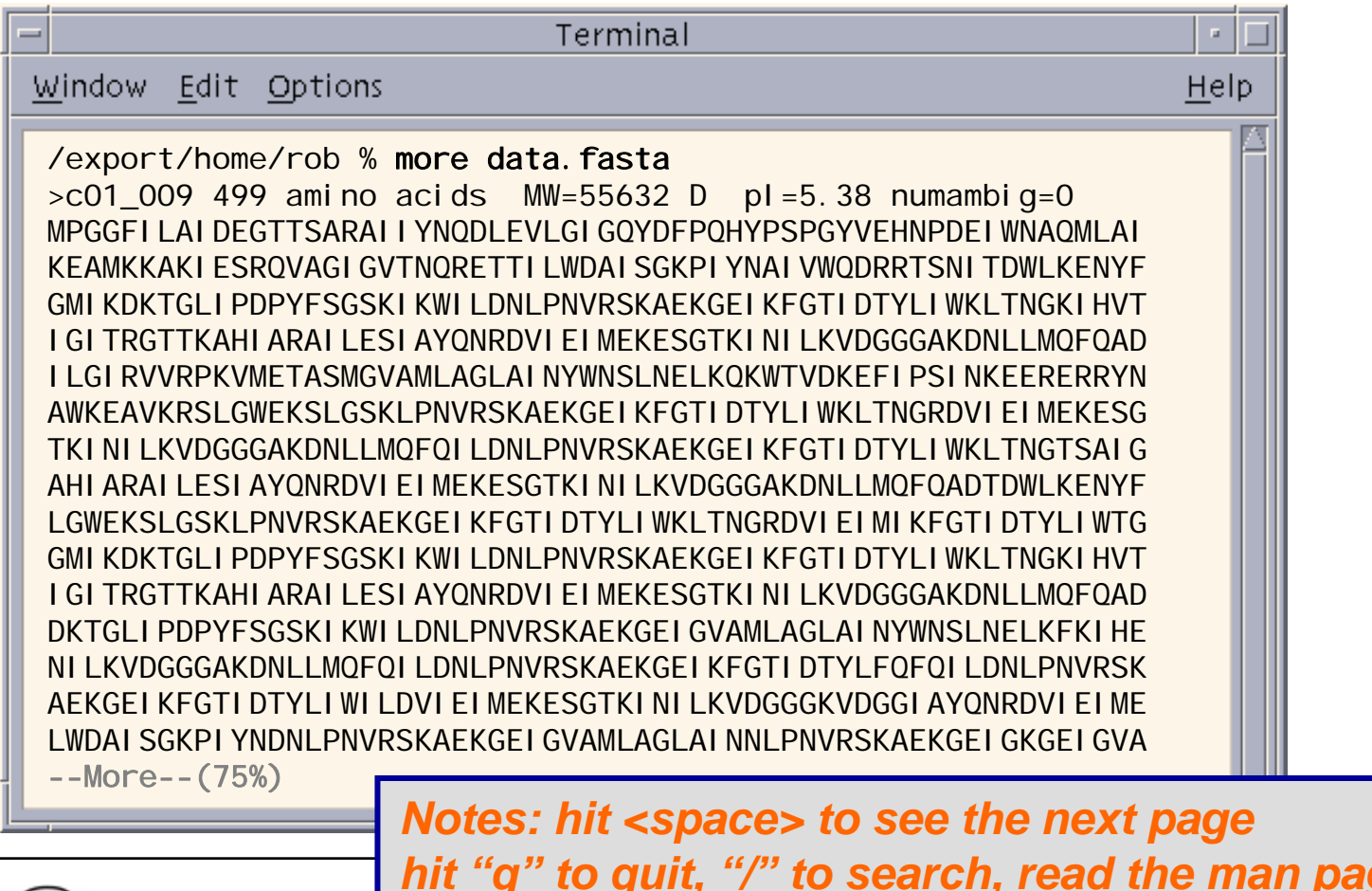

*hit "q" to quit, "/" to search, read the man page. hit "q" to quit, "/" to search, read the man page. "less" is an enhanced version of "more" on Linux "less" is an enhanced version of "more" on Linux* 

## UNIX Commands: cp

#### **cp** copies files

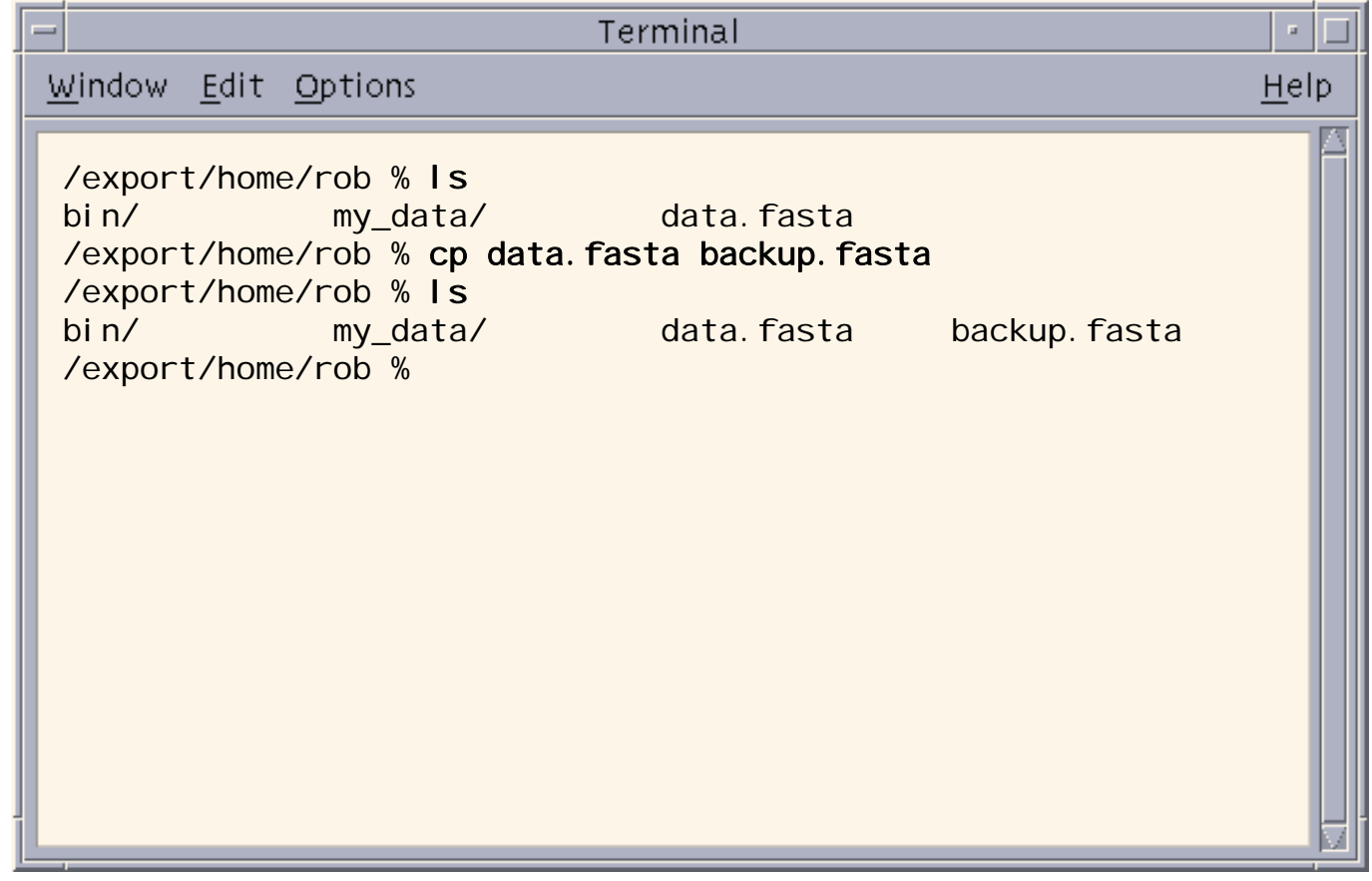

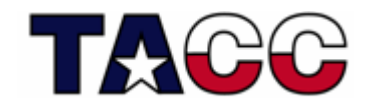

### UNIX Commands: mv

#### **mv** moves files

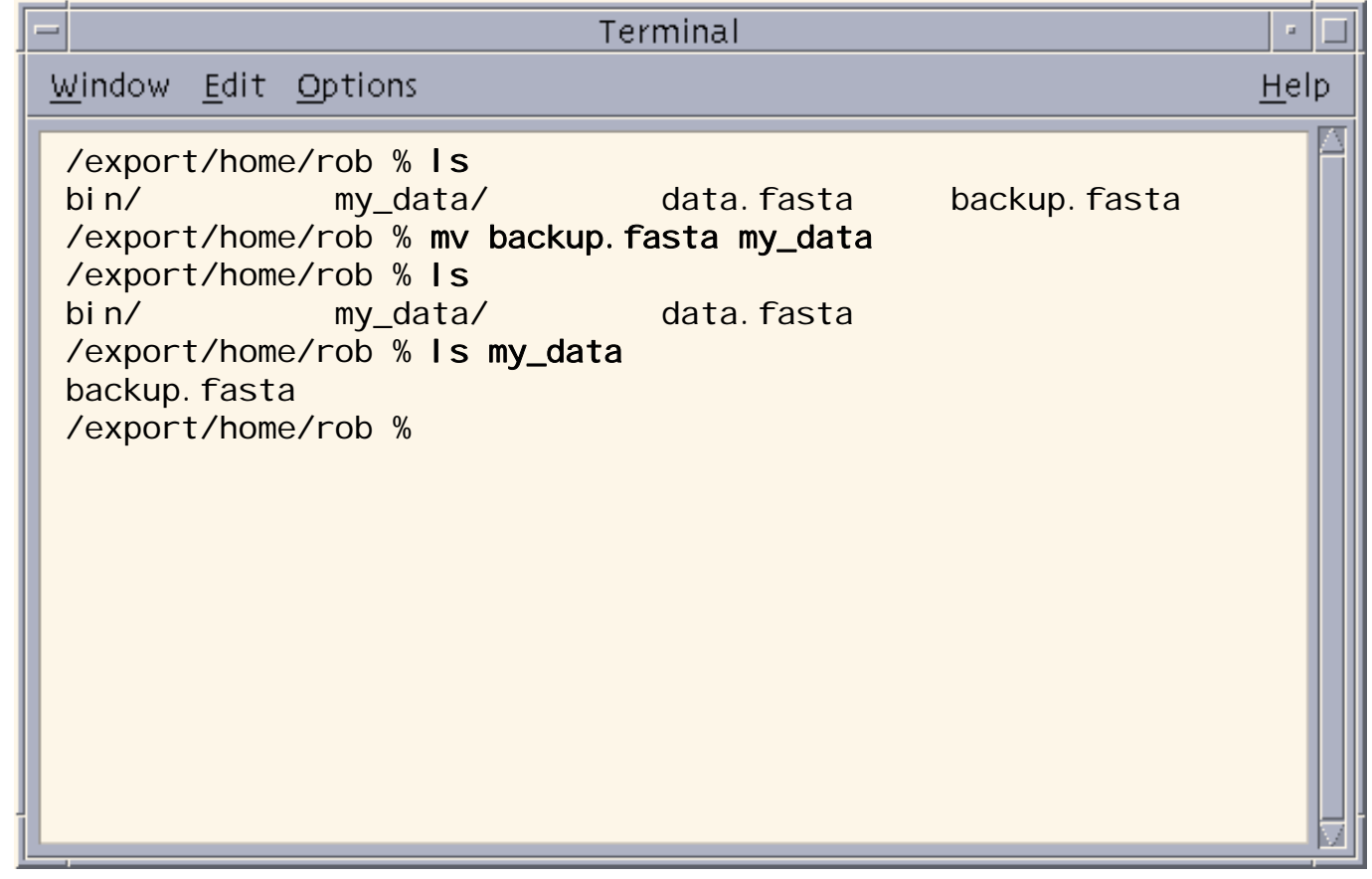

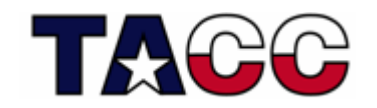

### UNIX Commands: mv

#### **mv** also renames files

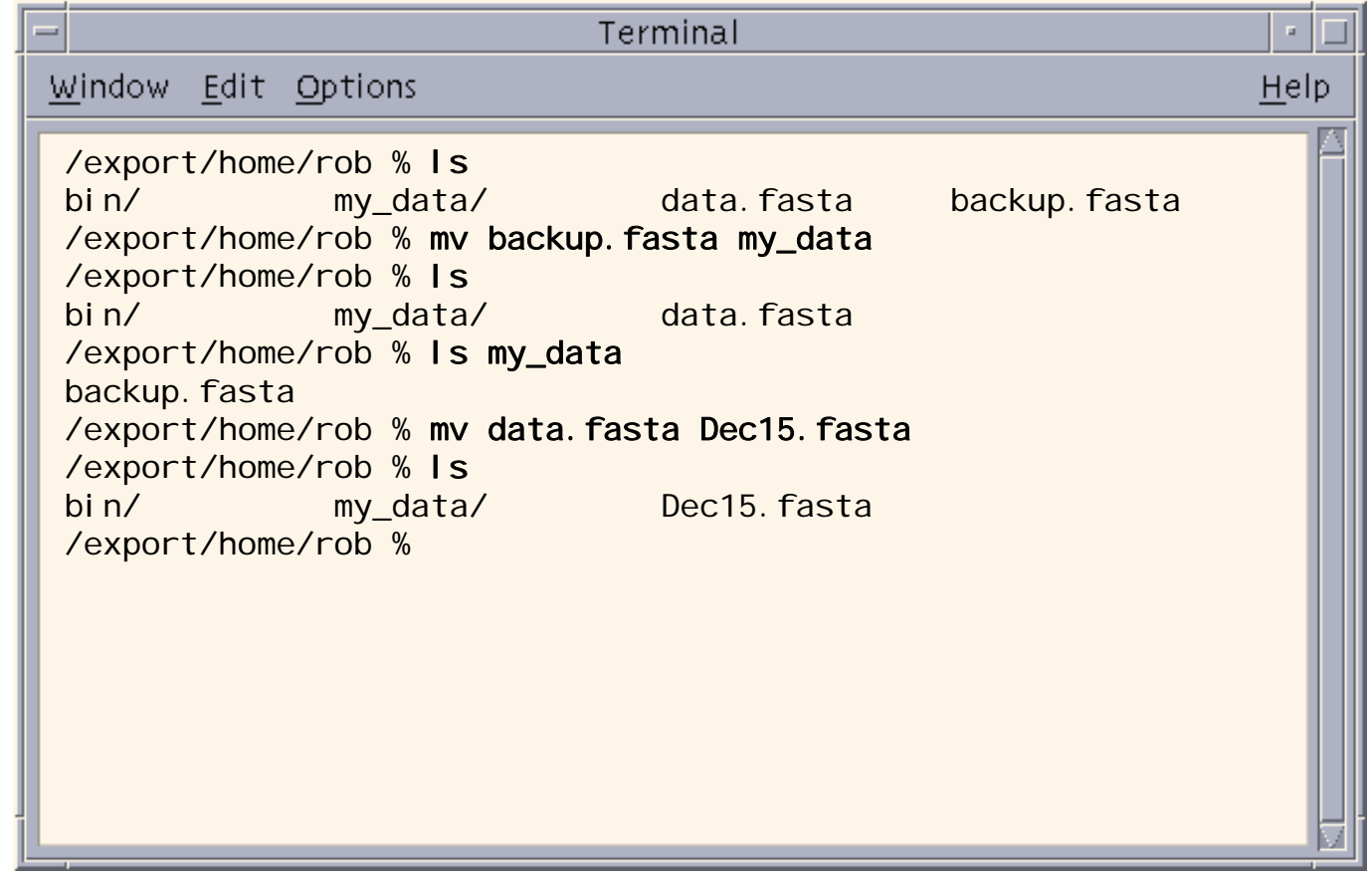

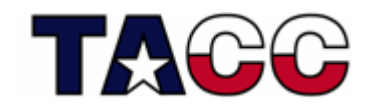

### UNIX Commands: rm

**rm** deletes files - permanantly.

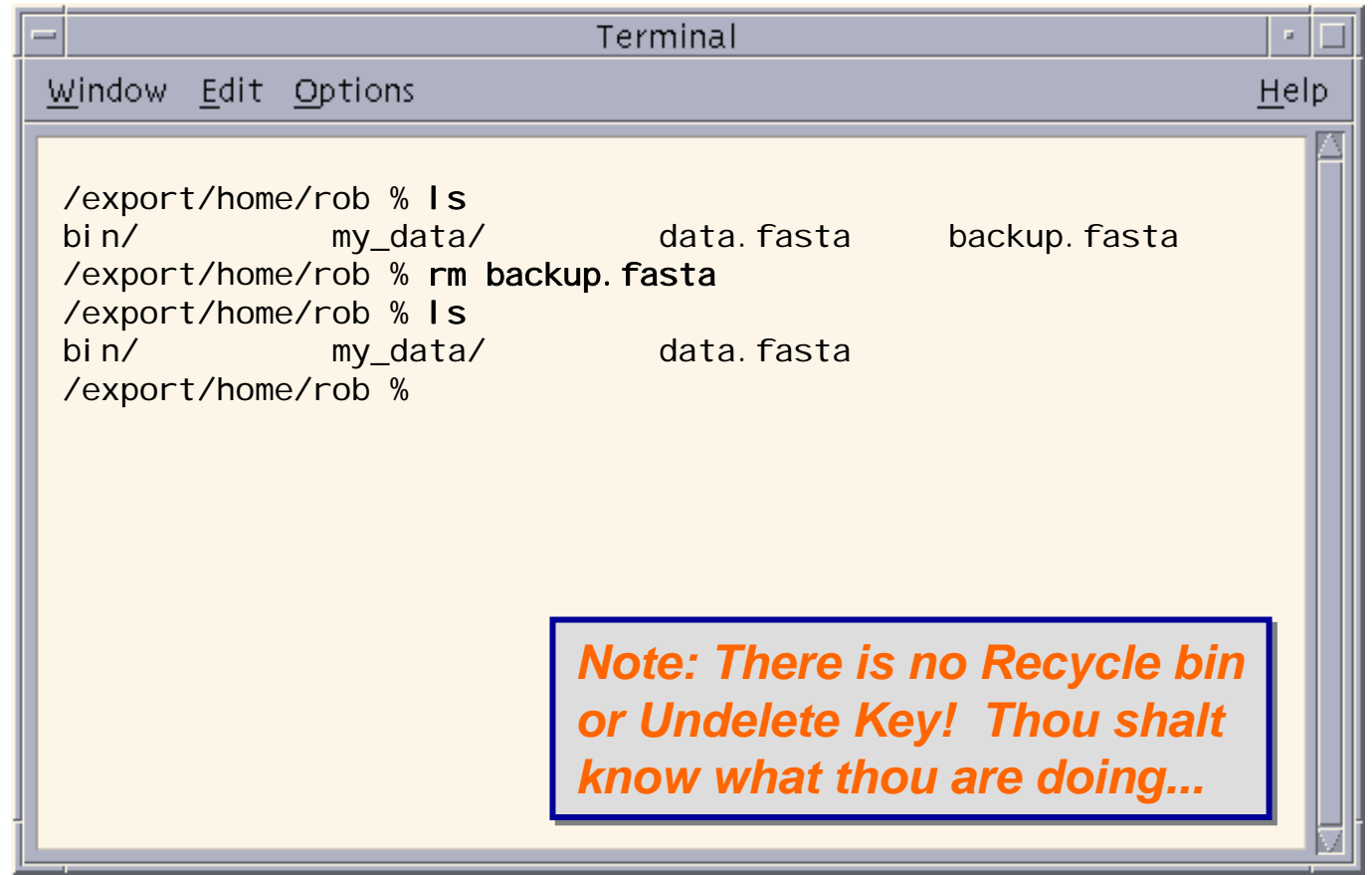

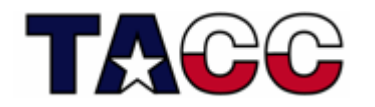

## UNIX Commands: head & tail

- head displays the *top* of a file
	- **head -n** displays the top **n** lines
	- default is 10
- tail displays the *bottom* of a file
	- **tail -n** displays the bottom **n** lines
	- default is 10
	- –**tail +n** displays the file starting at line **n**

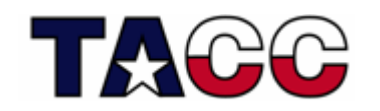

### UNIX Commands: id

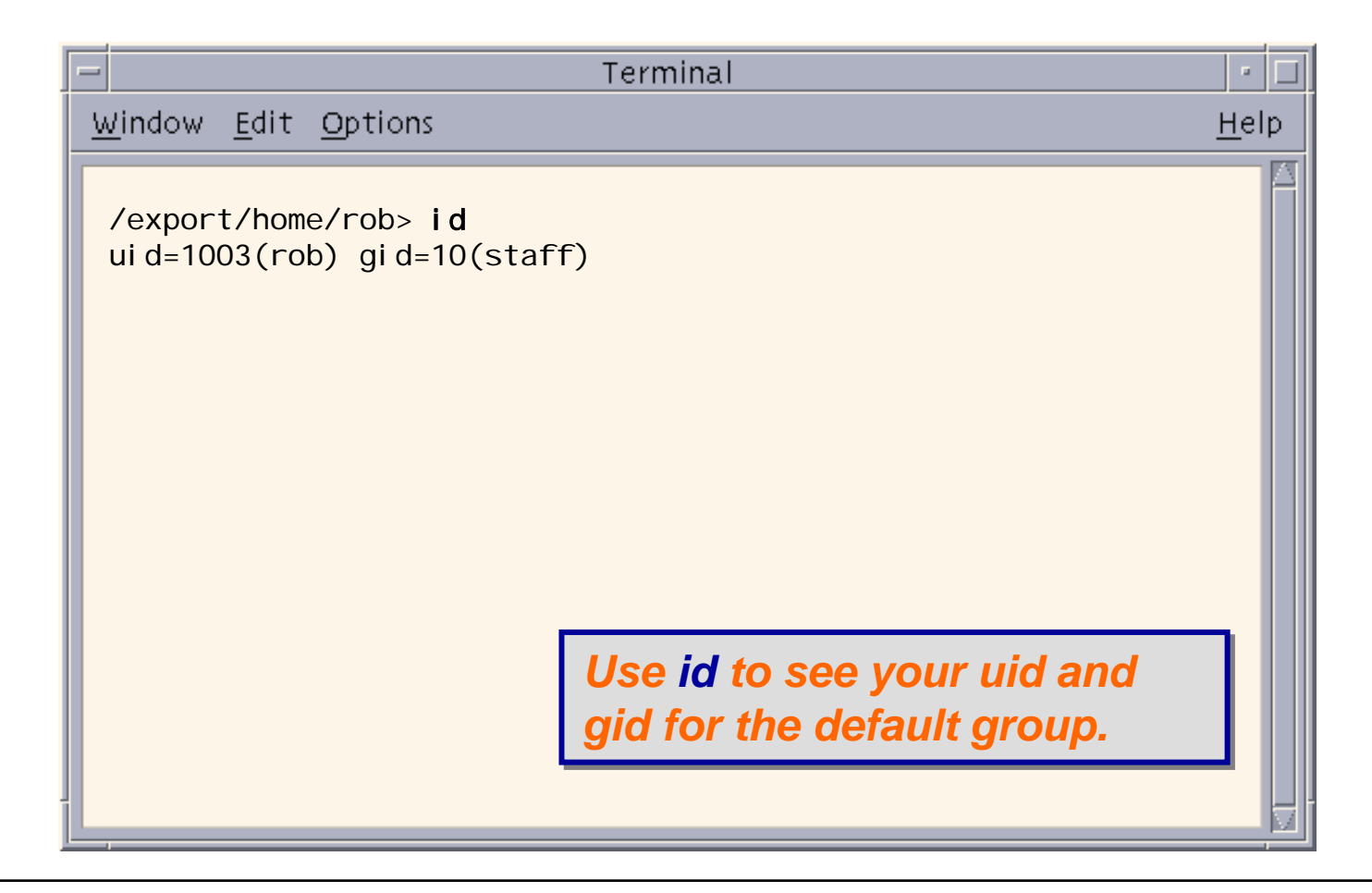

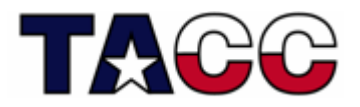

## UNIX Commands: groups

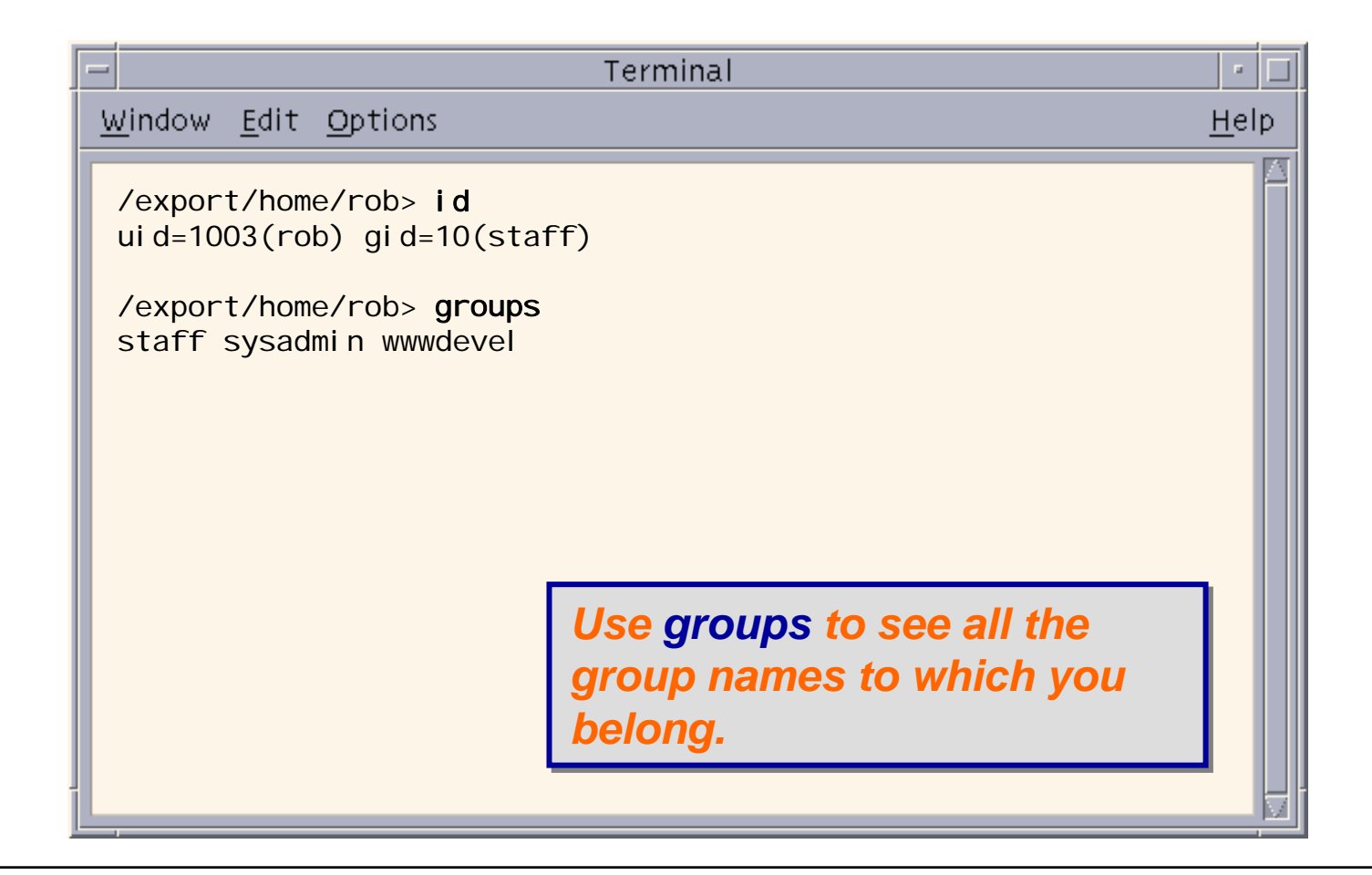

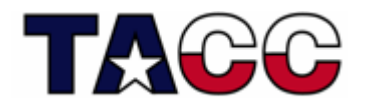

## UNIX Commands: chgrp

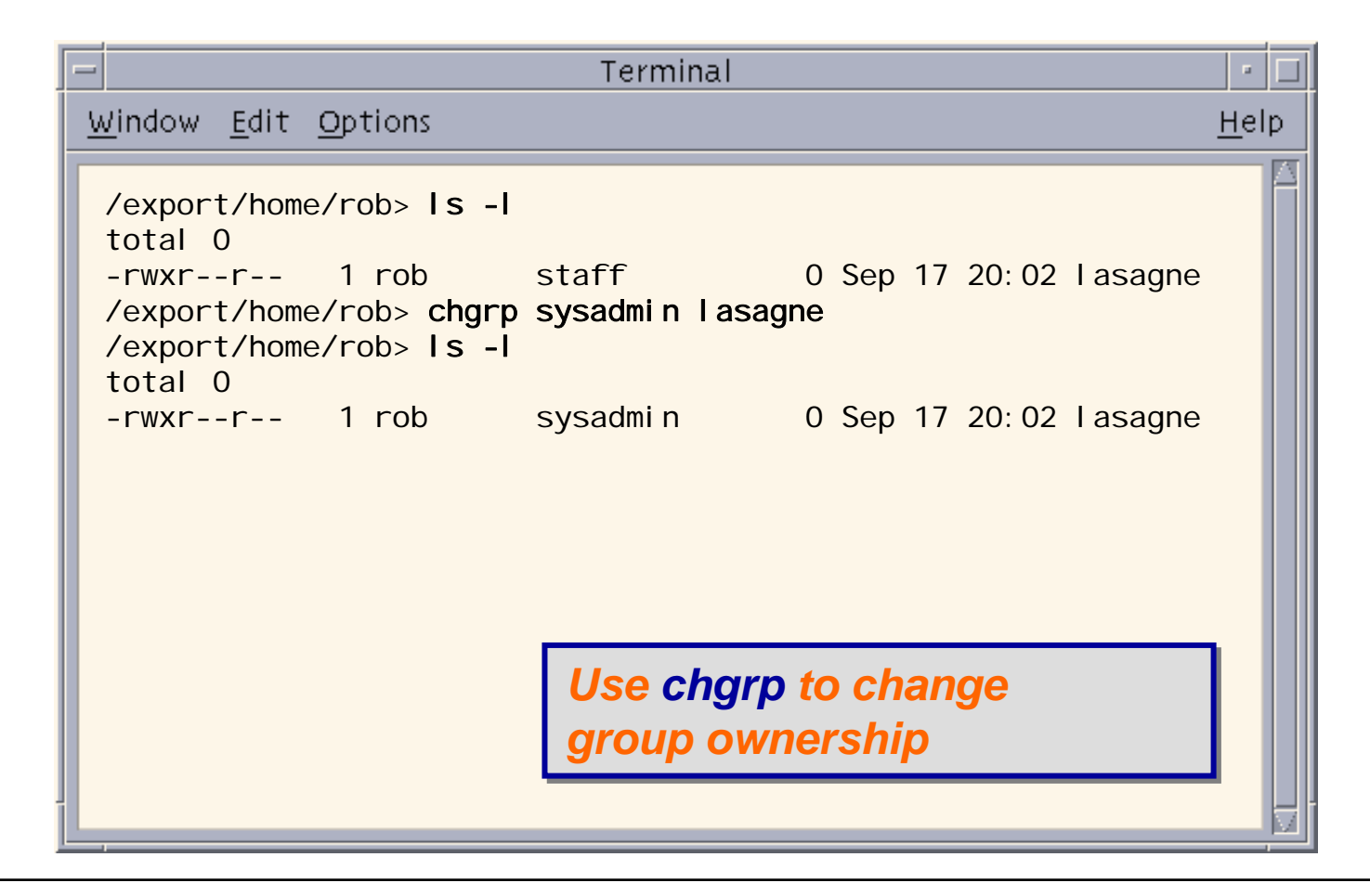

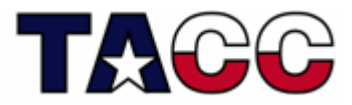

## UNIX Commands: find

- At its simplest, find searches the filesystem for files whose name matches a specific pattern
- However, it can do a lot more and is one of the most useful commands in Unix (as it can find specific files and then perform operations on them)
- Here is a simple example:

```
> lsdir1 foo foo2> find . -name foo -print
./foo
```
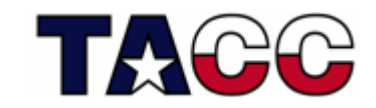

## UNIX Commands: grep

**grep** extracts lines from a file that match a given string or pattern

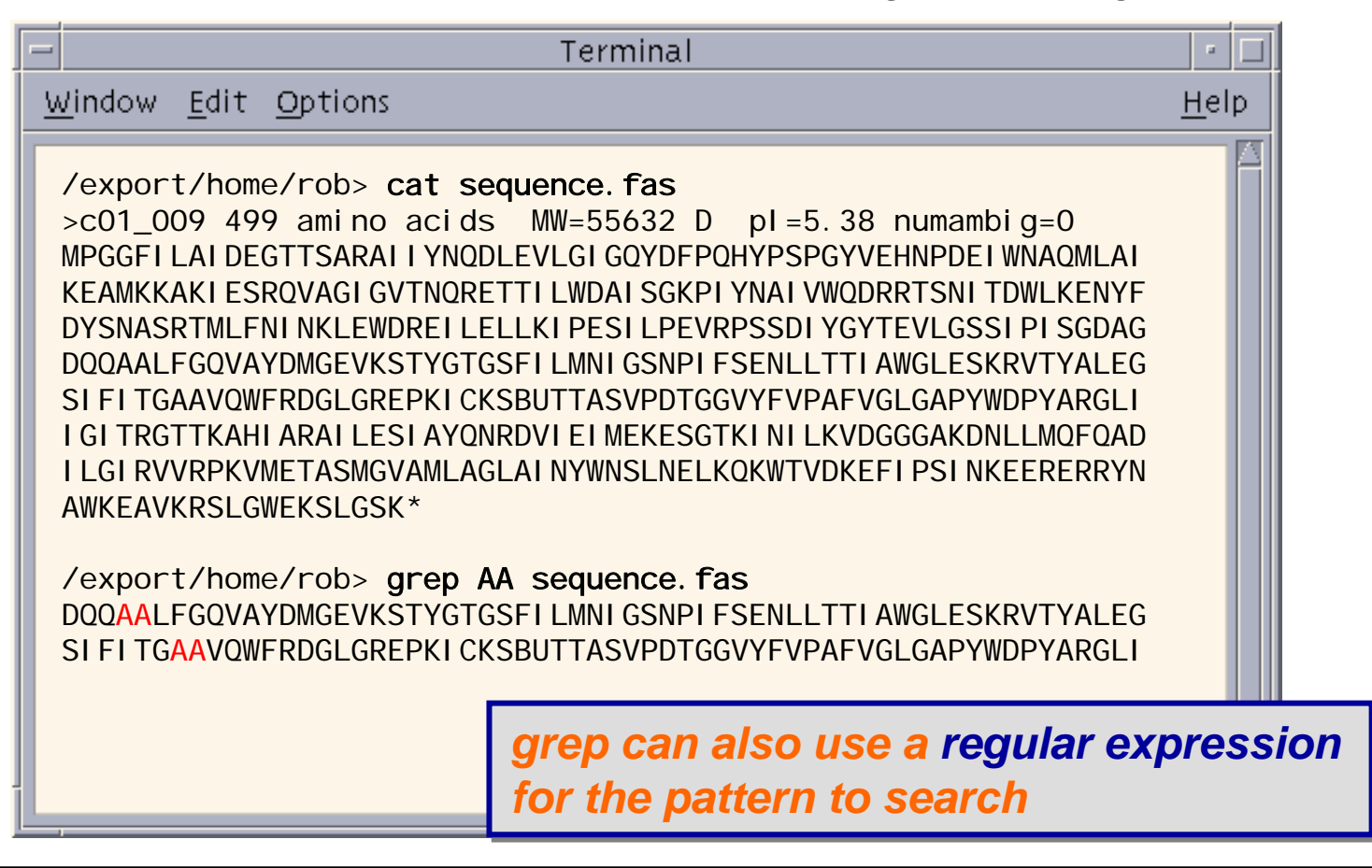

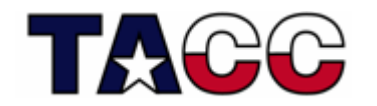

- • In addition to grep, a number of Unix commands support the use of *regular expressions* to describe patterns:
	- sed
	- awk
	- perl
- General search pattern characters:
	- Any character (*except a metacharacter*) matches itself
	- "." matches any character except a newline
	- "\*" matches zero or more occurrences of the single preceding character
	- "+" matches one or more of the proceeding character
	- "?" matches zero or one of the proceeding character
- • Additional special characters:
	- "()" parentheses are used to quantify a sequence of characters
	- "|" works as an OR operator
	- "{}" braces are used to indicate ranges in the number of occurrences

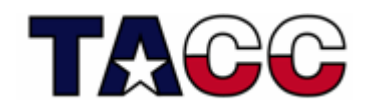

• If you really want to match a period '**.**', you need to escape it with a backslash "\. "

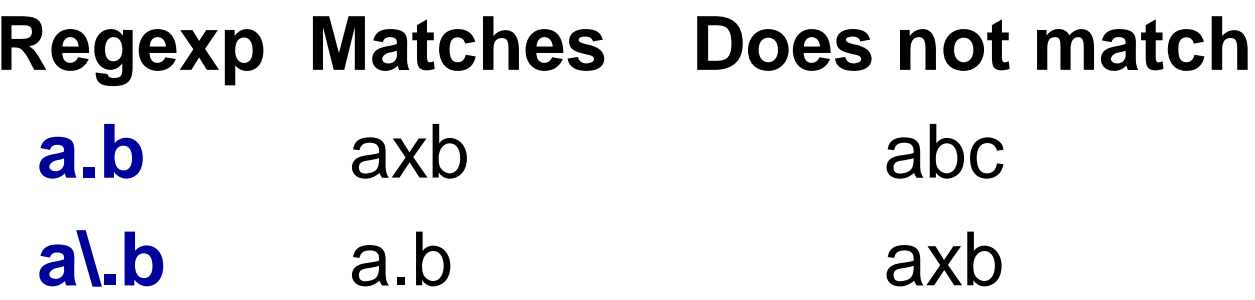

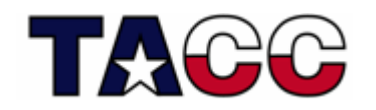

- A *character class*, also called a character set can be used to match only one out of several characters
- $\bullet$  To use, simply place the characters you want to match between square brackets []
- $\bullet$  You can use a hyphen inside a character class to specify a range of characters
- Placing a caret (^) after the opening square bracket will negate the character class. The result is that the character class will match any character that is *not* in the character class
- Examples:

[abc] matches a *single* a b or c

[0-9] matches a *single* digit between 0 and 9

[^A-Za-z] matches a single character as long as it is not a letter

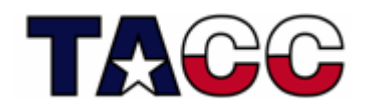

- Since certain character classes are used often, a series of shorthand character classes are available for convenience:
	- \d a digit. eg [0-9]
	- \D a non-digit, eg. [^0-9]
	- \w a word character (matches letters and digits)
	- \W a non-word character
	- \s a whitespace character
	- \S a non-whitespace character

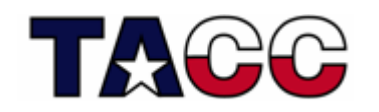

- More shorthand classes are available for *matching boundaries*:
	- $\boldsymbol{\Lambda}$ the beginning of a line
	- \$ the end of a line
	- \b a word boundary
	- \B a non-word boundary
	- \A the beginning of the input
	- \z the end of the input

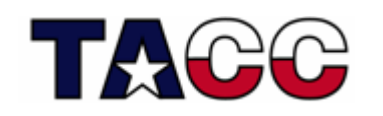

## Regular Expressions Examples

- • "notice"a string that has the text "notice" in it
- • "F."matches an "F" followed by any character
- • "a.b"matches "a" followed by any 1 char followed by "b"
- • "^The"matches any string that starts with "The"
- •"oh boy\$" matches a string that ends in the substring "oh boy";
- • "^abc\$" matches a string that starts and ends with "abc" -- that could only be "abc" itself!
- •" $ab^*$ " matches an "*a"* followed by zero or more "*b"*'s ("a", "ab", "abbb", etc.)
- • "ab+"similar to previous, but there's at least one "*b"* ("ab", "abbb", etc.)
- •"(b|cd)ef" matches a string that has either "bef" or "cdef"
- • "a(bc)\*" matches an "*a"* followed by zero or more copies of the sequence "bc"
- $\bullet$  "ab{3,5}" matches an "*a"* followed by three to five "*b"*'s ("abbb", "abbbb", or "abbbbb")
- • "[Dd][Aa][Vv][Ee]" matches "Dave" or "dave" or "dAVE", does not match "ave" or "da"

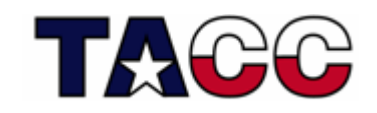

## UNIX Commands: grep

**grep** extracts lines from a file that match a given string or pattern

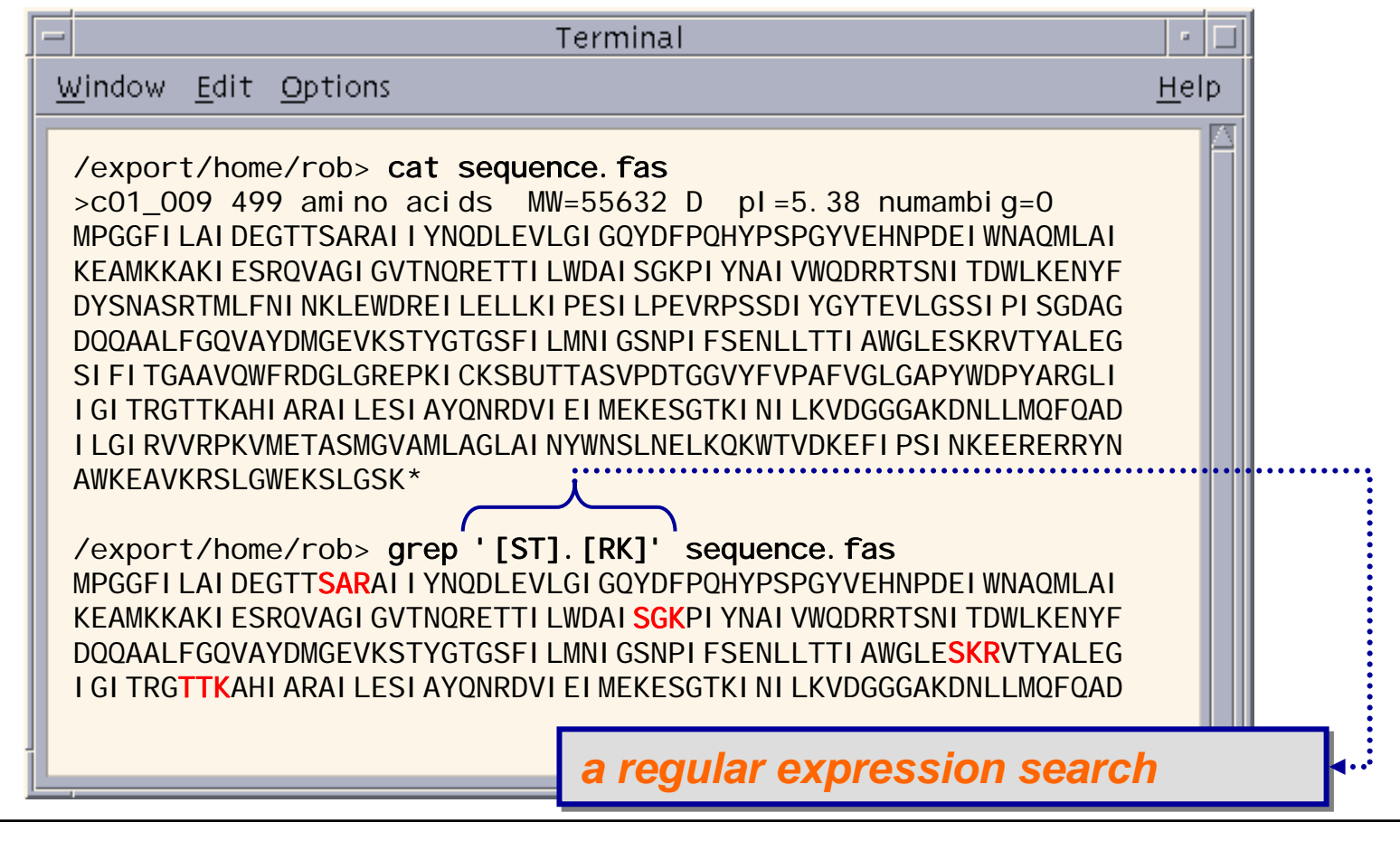

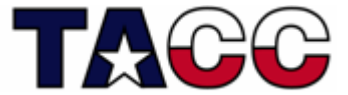

### Interacting with the Shell

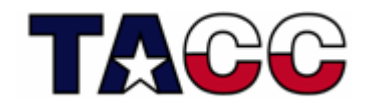

## Running a Unix Program

- Typically, you type in the name of a program and some command line options
- The shell reads this line, finds the program and runs it, feeding it the options you specified
- The shell establishes 3 separate I/O *streams*:
	- **Hart Committee** Standard Input
	- **Land Communication** Standard Output
	- Standard Error

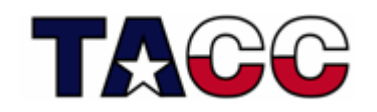

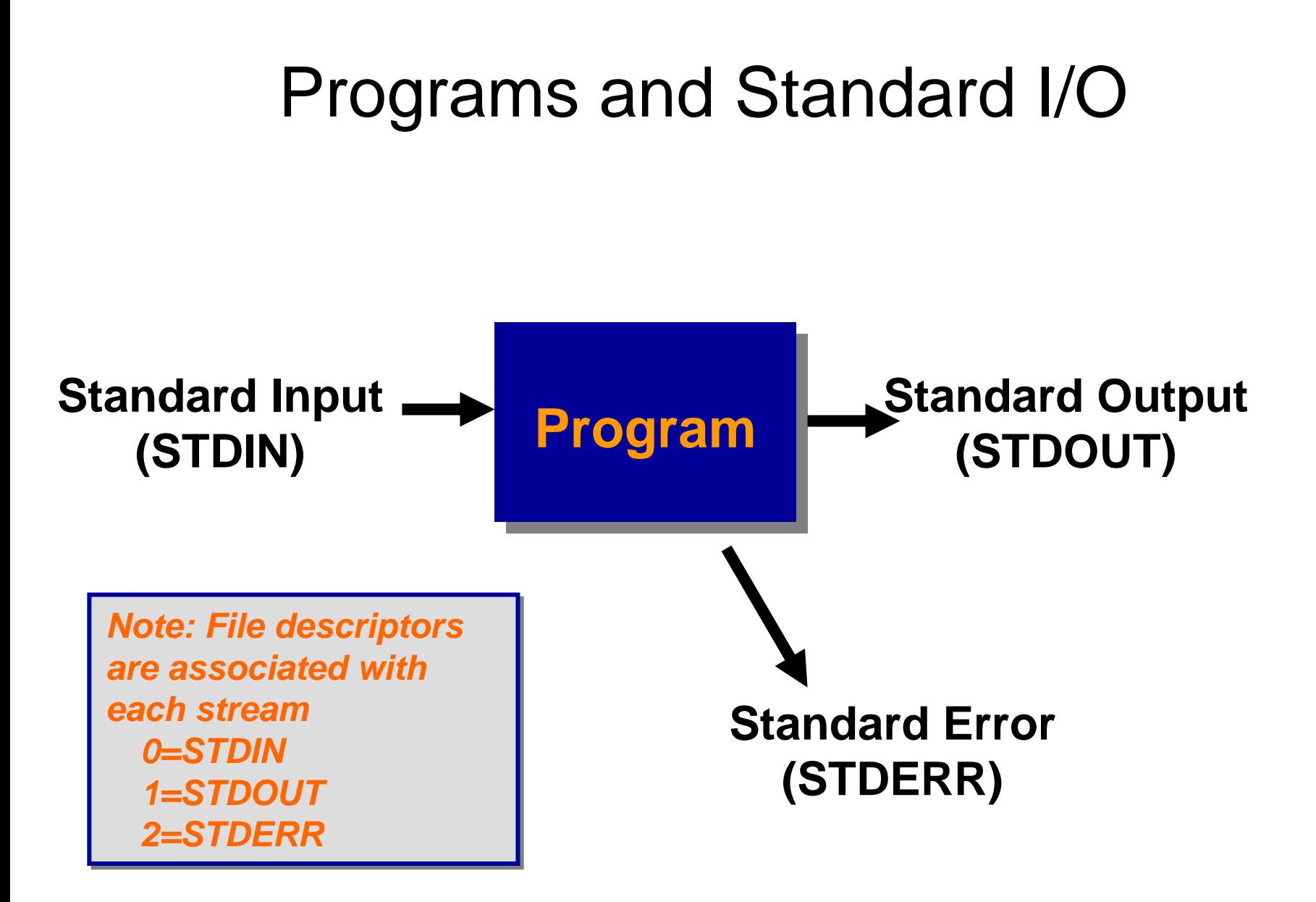

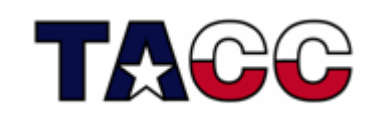

## Defaults for I/O

- When a shell runs a program for you:
	- standard input is your keyboard
	- standard output is your screen or window
	- standard error is your screen or window
- If standard input is your keyboard, you can type stuff in that goes to a program
- To end the input you press Ctrl-D (^D) on a line by itself, this ends the input *stream*
- The shell is a program that reads from standard input
- $\bullet$ Any idea what happens when you give the shell  $\triangle$ D?

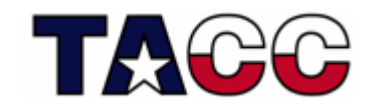

## UNIX: Shell Flavors

- There are two main 'flavors' of shells:
	- Bourne created what is now known as the standard shell: "sh", or "bourne shell". It's syntax roughly resembles Pascal. It's derivatives include "ksh" ("korn shell") and now, the most widely used, "bash" ("bourne again shell")
	- – One of the creators of the C language implemented a shell to have a "C-programming" like syntax. This is called "csh" or "C-shell". Today's most widely used form is the very popular "tcsh"
- Shells can run interactively or as a *shell script*

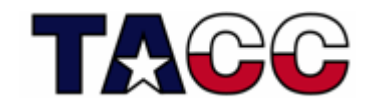

## Customization

- Each shell supports some customization.
	- –user prompt settings
	- **Links of the Company** environment variable settings
	- aliases
- The customization takes place in *startup* files which are read by the shell when it starts up
	- **Links of the Company**  Global files are read first - these are provided by the system administrators (eg. /etc/profile)
	- Local files are then read in the user's HOME directory to allow for additional customization

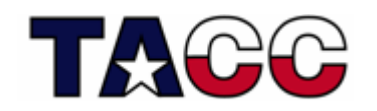

#### Shell Startup Files

```
sh,ksh: 
  ~/.profile
bash:~/.bash_profile
  ~/.bash_login
  ~/.profile
  ~/.bashrc
  ~/.bash_logout
csh:~/.cshrc
  ~/.login
  ~/.logout
tcsh:~/.tshrc
  ~/.cshrc
  ~/.login
  ~/.logout
```
*Note: on TACC production Note: on TACC production systems, we provide an alternative systems, we provide an alternative location for customization files to location for customization files to avoid over-riding system defaults: avoid over-riding system defaults:*

*BASH: ~/.profile\_user BASH: ~/.profile\_user CSH/TCSH: ~/.login\_user CSH/TCSH: ~/.login\_user ~/.cshrc\_user ~/.cshrc\_user*

## Wildcards for Filename Abbreviation

- When you type in a command line the shell treats some characters as special (*metacharacters)*
- These special characters make it easy to specify filenames
- The shell processes what you give it, using the special characters to replace your command line with one that includes a bunch of file names

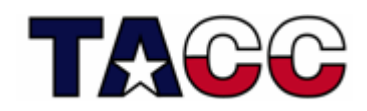

## The special character \*

- "\*" matches anything.
- If you give the shell "\*" by itself (as a command line argument), the shell will remove the \* and replace it with all the filenames in the current directory.
- "**a\*b**" matches all files in the current directory that start with **a** and end with **b**.

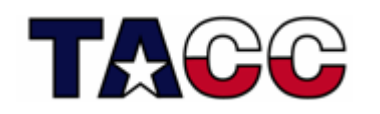

## Understanding \*

• The **echo** command prints out whatever you tell it:

**> echo hihi**

**> lsdir1 foo foo2**

• What will the following command do?

**> echo \*dir1 foo foo2**

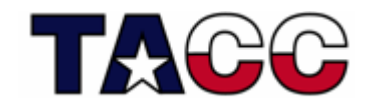

## Shell Stream Redirection

- A very powerful function in Unix is redirection for input and output:
	- The shell can attach things other than your *keyboard* to *standard input (stdin)*
		- A file (the contents of the file are fed to a program as if you typed it) - common in scientific programming
		- A pipe (the output of another program is fed as input as if you typed it)
	- The shell can attach things other than your *screen* to *standard output (stderr)*
		- A file (the output of a program is stored in file)
		- A pipe (the output of a program is fed as input to another program

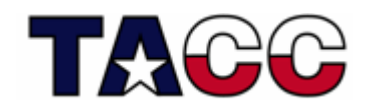

## Stream Redirection

• To tell the shell to store the *output* of your program in a file, follow the command line for the program with the ">" character followed by the filename:

#### **ls > lsout**

• The command above will create a file named **lsout** and place the output of the **ls** command in the file

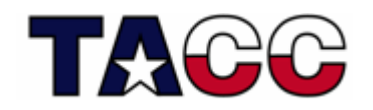

### Stream Redirection

 $\bullet$  To have the shell get standard *input* from a file, use the "<" character:

**sort < nums**

- • The command above would sort the lines in the file **nums** and send the result to *stdout*
- $\bullet$  Beauty of redirection is that you can do both forms together:

**sort < nums > sortednums**

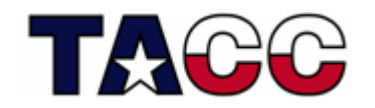

### Modes of Output Redirection

- There are two modes of output redirections:
	- ">" the create mode
	- ">>" the append mode
- For example:
	- the command **ls > foo** will create a new file named foo (deleting any existing file named foo).
	- **Links of the Company**  if you use "**>>"** instead, the output will be appended to foo:

```
ls /etc >> foo
ls /usr >> foo
```
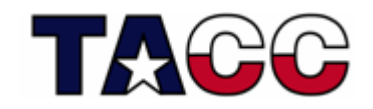

### Stream Redirection

- $\bullet$  Many commands send error messages to *standard error (stderr)*  which is different from *stdout*.
- $\bullet$  However, the ">" output redirection only applies to *stdout* (not *stderr*)
- $\bullet$  To redirect *stderr* to a file you need to know what shell you are using:
	- BASH
		- **"2>"** redirects *stderr* (eg. **ls foo blah gork 2> erroroutput )**
		- **"&>"** redirects *stdout* and *stderr* (eg. **ls foo &> /dev/null )**
	- TCSH
		- **">&"** merges *stdout* and *stderr* and sends to a file: **ls foo blah >& saveboth**
		- **">>&"** *merges stdout* and *stderr* and appends to a file: **ls foo blah >>& saveboth**

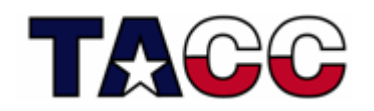

## References/Acknowledgements

- National Research Council Canada (Rob Hutten, Canadian Bioinformatics Resource)
- *Intro. to Unix*, Dave Hollinger, Rensselaer Polytechnic Institute
- **Unix in a Nutshell**, A. Robbins, O'Reilly Media, 2006.
- [Regular expression info \(http://www.regular](http://www.regular-expressions.info/reference.html)[expressions.info/reference.html](http://www.regular-expressions.info/reference.html) [\)](http://www.regular-expressions.info/reference.html)

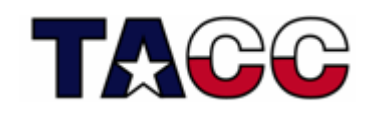